# **Adres ACI-foutcode F3696: coop-ep-damping**

# **Inhoud**

Inleiding Achtergrondinformatie Intersight Connected ACI-stoffen COOP-endpointdemping Mogelijke oorzaken van bevriezing van EP Snel starten om fout te adresseren Gedetailleerde stappen om fouten aan te pakken Identificeer 'bevroren' endpoints (Optioneel) Wis 'bevroren' endpoints Via de GUI Via de Switch CLI COOP EP Damping uitschakelen Via APIC CLI Aanvullende gegevens COOP EP Damping - DampFactor Aanpassing COOP EP DampFactor wijzigen

# **Inleiding**

Dit document beschrijft ACI-fout F3696: coop-ep-demping en herstelstappen.

# **Achtergrondinformatie**

Deze specifieke fout treedt op wanneer  $EP\hat{a} \in TMs$  in een "vriesstaat" gaan vanwege de COOP Endpoint Dampening Feature. De EP's worden in een "vriesstaat" geplaatst wanneer zij een consistent bewegingsgedrag blijken te vertonen, waardoor COOP in korte tijd meermaals wordt bijgewerkt.

COOP EP Dampening is een COOP Procesbeschermingsmechanisme dat ook helpt bij het identificeren van waarom EP(s).

COOP EP Dampening is standaard geïntroduceerd en ingeschakeld in Cisco Application Policy Infrastructuur Controller (APIC) release 4.2(3).

```
code : F3696
descr : 1 EPs are in freeze state.
cause : coop-ep-dampening
```
**Opmerking**: de aard van deze fout en de bijbehorende burndown-timers kunnen ervoor zorgen dat de fout wordt geactiveerd, en vervolgens op eigen kracht worden gewist.

### **Intersight Connected ACI-stoffen**

Deze fout wordt actief gemonitord als onderdeel van [Proactieve ACI-opdrachten.](https://www.cisco.com/c/nl_nl/support/docs/cloud-systems-management/application-policy-infrastructure-controller-apic/217576-about-proactive-aci-engagements.html)

Als u een met Intersight verbonden ACI-stof hebt, is er namens u een serviceaanvraag gegenereerd om aan te geven dat er gevallen van deze fout zijn aangetroffen in uw Intersight Connected ACI-stof.

### **COOP-endpointdemping**

De Council of Oracle Protocol (COOP) wordt gebruikt om Endpoint (EP)-toewijzingsinformatie (locatie en identiteit) te communiceren aan de spinproxy. Leaf-switches sturen de adresgegevens door naar de switches van de wervelkolom via COOP, die er vervolgens voor zorgt dat alle wervelkolomknooppunten een consistente kopie van de adresgegevens en de locatiegegevens van de eindpunten bijhouden.

De consistente beweging van het EP, zoals tussen interfaces of apparaten, veroorzaakt constante eindpuntupdates naar stekels om ervoor te zorgen dat de COOP-database accuraat is. Een agressief volume aan updates als gevolg van de voortdurende beweging van endpoints kan leiden tot overbenutting van COOP-bronnen, waardoor de verwerking van geldige endpointupdates wordt verhinderd.

Rogue Endpoint Detection, een kenmerk van de blad switch, voorkomt dat agressieve EP updates de ruggengraat switch bereiken zolang de bewegingen zijn scoped naar een enkele blad. Er zijn andere bewegingsscenario's van het EP, zoals cross-leaf EP Movement, die een ander beschermingsmechanisme vereist om COOP te beschermen. Dit is waar COOP Endpoint Damping in het spel komt.

Om de druk op COOP in het geval van EP-beweging te verlichten, vragen de switches van de wervelkolom alle switches om updates van de gemarkeerde eindpunten gedurende een bepaalde periode te negeren. Wanneer dit voorkomt, is de bevochtigende staat van elk dergelijk eindpunt "Bevriezing,"en een fout F3696 wordt geproduceerd.

Meer details over de strafwaarden en drempels worden vermeld in de configuratie gids link, bijvoorbeeld 4.2 configuratie gids link.

[https://www.cisco.com/c/en/us/td/docs/switches/datacenter/aci/apic/sw/4-x/basic-configuration/Cisco-APIC-](/content/en/us/td/docs/switches/datacenter/aci/apic/sw/4-x/basic-configuration/Cisco-APIC-Basic-Configuration-Guide-42x/Cisco-APIC-Basic-Configuration-Guide-42x_chapter_0101.html#Cisco_Task.dita_b4647f36-3e4f-43bc-bea3-7572badebc01)[Basic-Configuration-Guide-42x/Cisco-APIC-Basic-Configuration-Guide-](/content/en/us/td/docs/switches/datacenter/aci/apic/sw/4-x/basic-configuration/Cisco-APIC-Basic-Configuration-Guide-42x/Cisco-APIC-Basic-Configuration-Guide-42x_chapter_0101.html#Cisco_Task.dita_b4647f36-3e4f-43bc-bea3-7572badebc01)42x chapter 0101.html#Cisco Task.dita b4647f36-3e4f-43bc-bea3-7572badebc01

Raadpleeg de koppeling voor de versiespecifieke configuratiegids voor de nieuwste versie van deze functie.

**Opmerking**: de andere agressieve functies van de EP Update Protection, zoals Rogue EP Control en EP Loop Protection, moeten expliciet worden ingeschakeld. Meer informatie over deze functies vindt u in het ACI Fabric Endpoint Learning White Paper [https://www.cisco.com/c/en/us/solutions/collateral/data-center-virtualization/application-centric](/content/en/us/solutions/collateral/data-center-virtualization/application-centric-infrastructure/white-paper-c11-739989.html)[infrastructure/white-paper-c11-739989.html](/content/en/us/solutions/collateral/data-center-virtualization/application-centric-infrastructure/white-paper-c11-739989.html)

### **Mogelijke oorzaken van bevriezing van EP**

De 2 typische scenario's die gezien worden om dit gedrag op het gebied te veroorzaken zijn:

- 1. Een server met 2 afzonderlijke bladverbindingen met Active-Active in plaats van één logische link (vPC)-configuratie
- 2. Een lus op downstream netwerkapparaten

# **Snel starten om fout te adresseren**

- 1. Vermeld welk(e) eindpunt(en) in de "bevroren" staat is (zijn) binnengekomen
- 2. (Optioneel) Als de impact van Dataplane wordt opgemerkt, moet u de bevroren EP vrijmaken voor

tijdelijke impactresolutie

- 3. Identificeer en begrijp waarom de EP(s) zijn verplaatst en of dit al dan niet wordt verwacht en vereist in uw netwerkontwerp.
- 4. Indien niet vereist, actie ondernemen om de onderliggende aandoening die de beweging van het EP heeft veroorzaakt, aan te pakken
- Als de beweging in kwestie nodig en noodzakelijk is voor het netwerkontwerp, overweeg dan COOP 5. EP Dampening uit te schakelen.

**Opmerking**: COOP EP Dampening is een beschermingsmechanisme voor het COOP-proces. In het algemeen wordt de voorkeur gegeven aan maatregelen die onnodige EP-beweging waar mogelijk beperken.

## **Gedetailleerde stappen om fouten aan te pakken**

#### **Identificeer 'bevroren' endpoints**

Gebruik deze switch CLI procedure om alle bevochtigde eindpunten in een wervelkolom of bladknooppunt weer te geven.

- 1. Log in op de switch van de wervelkolom of het blad CLI en voer de opdracht in:
- 2. switch# **tonen coop interne info repo ep damping**

#### **(Optioneel) Wis 'bevroren' endpoints**

#### **Via de GUI**

Indien uitgevoerd via de GUI, zal dit alle bevroren EP's op de geselecteerde knooppunt wissen. Deze operatie moet worden uitgevoerd op alle wervelkolom switches en op de bron blad switch van het bevroren eindpunt.

- 1. Klik in de menubalk op Fabric > Inventaris.
- 2. Breid in het navigatiedeelvenster de peul en de wervelkolom of bladknooppunt uit.
- 3. Klik met de rechtermuisknop op het knooppunt en kies Demping eindpunten wissen.
- 4. Klik op Ja om de actie te bevestigen.

**Opmerking**: Indien de EP(en) in kwestie nog steeds in de eindpunttabel op de bladzijde switch staan, wordt het eindpunt gepubliceerd in de switch van de wervelkolom COOP database. Zo niet, dan wordt het bevochtigde eindpunt na twee minuten verwijderd uit de COOP-database van de switch van de wervelkolom.

#### **Via de Switch CLI**

Wanneer deze procedure wordt uitgevoerd via een switch-CLI, wordt slechts één eindpunt tegelijk gewist. Deze handeling moet worden uitgevoerd op alle wervelkolom switches en op de bron blad switch van het eindpunt.

- 1. Log in op de switch van de wervelkolom of het blad en voer de opdracht in
- 2. switch# **duidelijke coop interne info repo ep damping key <bd\_vnid> <mac>**

**Opmerking**: Indien de EP(en) in kwestie nog steeds in de eindpunttabel op de bladzijde switch staan, wordt het eindpunt gepubliceerd in de switch van de wervelkolom COOP database. Zo niet, dan wordt het bevochtigde eindpunt na twee minuten verwijderd uit de COOP-database van de switch van de wervelkolom.

#### **COOP EP Damping uitschakelen**

In het algemeen is dit niet aan te raden. Als u echter hebt vastgesteld dat uw netwerkontwerp de EPbeweging in kwestie vereist, kan COOP EP Damping worden uitgeschakeld.

Een HTTP POST naar /api/policymgr/mo/.xml met deblokkeringEpDampening="true" zal COOP EP Dampening uitschakelen.

COOP EP Damping kan opnieuw worden ingeschakeld met hetzelfde verzoek, maar door het uitschakelen van EpDampening="false".

POST api/policymgr/mo/.xml

PAYLOAD:

disableEpDampening="true">

**Via APIC CLI**

Op de APIC CLI kan de opdracht icurl de vereiste HTTP POST vergemakkelijken.

COOP EP Damping uitschakelen:

<#root>

apic#

 **true">**

 **' http://localhost:7777/api/policymgr/mo/.xml**

Valideren als COOP EP Damping is uitgeschakeld:

<#root>

apic#

**moquery -c infraSetPol**

Total Objects shown: 1

```
# infra.SetPol
disableEpDampening : yes
dn : uni/infra/settings
```
### **Aanvullende gegevens**

#### **COOP EP Damping - DampFactor Aanpassing**

In 5.2.4d en later release kan de 'dampFactor' worden aangepast om de specifieke waarden in verband met de COOP EP Dampening-functie te verhogen.

Voor scenario's waarbij een bepaald niveau van EP-beweging wordt verwacht buiten de standaarddrempels, kan wijziging van de DampFactor worden overwogen en u wilt COOP EP Damping niet uitschakelen.

Er zijn 3 drempelwaarden met betrekking tot de vochtstraf die tegelijkertijd werken. Alle 3 van deze waarden worden aangepast bij het wijzigen van de DampFactor.

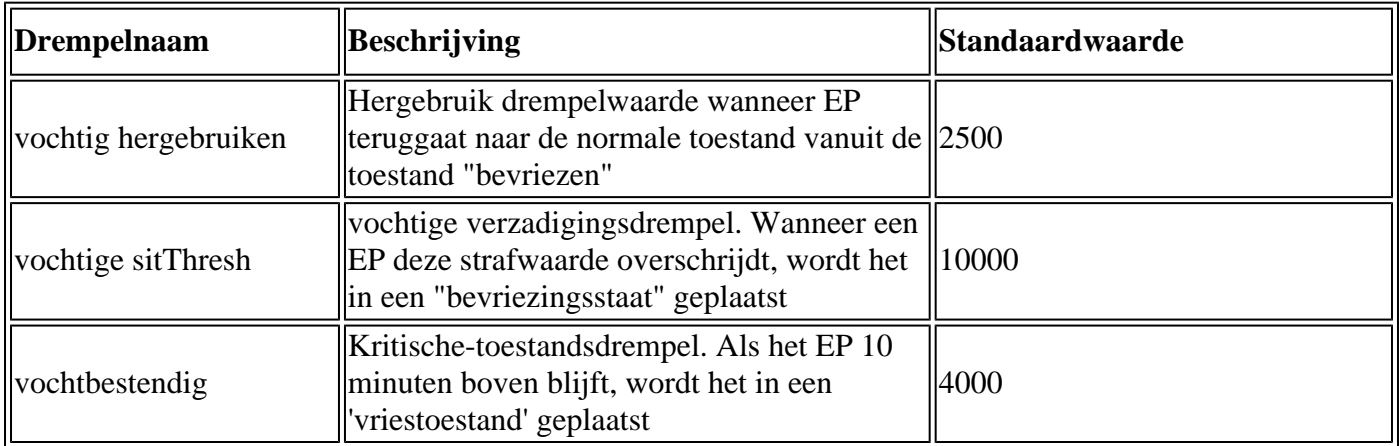

De standaard DampFactor is ingesteld op 1. De DampFactor kan worden gewijzigd in waarden tussen 1 en 5.

### **COOP EP DampFactor wijzigen**

Om de vochtfactor te veranderen in 4 keer de waarde, kunt u de onderstaande post op de APIC-

<#root>

apic#

**icurl -X POST -d '**

 **dampFactor=4>**

 **' http://localhost:7777/api/policymgr/mo/.xml**

De gewijzigde drempels kunnen per repo per wervelkolom worden gevalideerd door de coopRepP klasse te controleren:

<#root>

apic#

**moquery -c coopRepP**

# coop.RepP ... dampReuseThresh : 10000 dampSatThresh : 40000 dampThresh : 16000

#### Over deze vertaling

Cisco heeft dit document vertaald via een combinatie van machine- en menselijke technologie om onze gebruikers wereldwijd ondersteuningscontent te bieden in hun eigen taal. Houd er rekening mee dat zelfs de beste machinevertaling niet net zo nauwkeurig is als die van een professionele vertaler. Cisco Systems, Inc. is niet aansprakelijk voor de nauwkeurigheid van deze vertalingen en raadt aan altijd het oorspronkelijke Engelstalige document (link) te raadplegen.